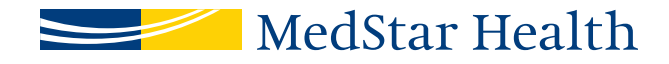

## Anatomy of a Find a Doctor profile: a guide for how and where to send your edits.

## **Updating your Find a Doctor profile on MedStarHealth.org**

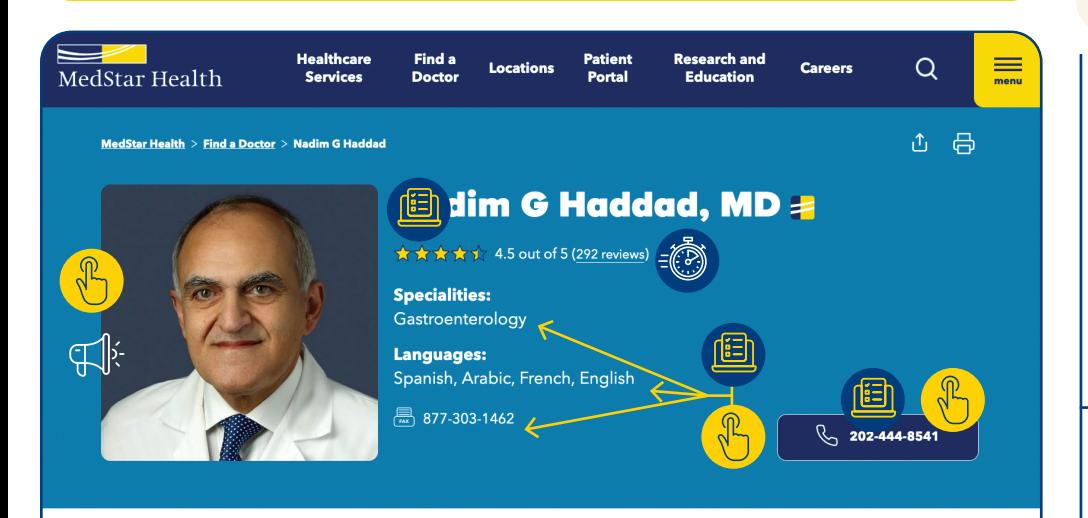

Browse this page

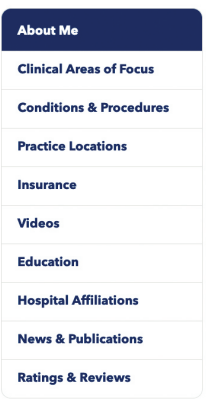

#### **About me**

h Haddad, MD, is board certified in internal medicine and gastroenterology. Dr. Haddad serves cian executive director and regional chief of the Department of Gastroenterology services at atar Georgetown University Hospital. Dr. Haddad sees adult patients for conditions affecting the and the origination announces ity Hospital. Dr. Hadded sees adult patients for conditions attack such as pancreatic and bilary diseases, with a focus on cancer. In add<br>  $\sum_{n=1}^{\infty}$ . Dr. Haddad also attends to pediatric strointestinal tract, such as pancreatic and bilary diseases, with a focus on cancer. In addition to

.<br>.addad's approach to care focuses on getting to know his patients treating the person, not a disease. His emphasizes hope when patients are facing a serious condition, such a cancer.

Dr. Haddad is also involved in research, focusing in the areas of pancreatic cancer and pancreatic cysts. He was instrumental in developing a pancreatic cyst registry that allows multiple academic medical centers and universities to collaborate and look at the role of molecular profiling

In addition, Dr. Haddad is active in training the next generation of physicians as an associate professor at Georgetown University. As director of the Gastroenterology Fellowship Program, he was instrumental in it gaining full accreditation.

In his free time, Dr. Haddad is active in the Washington community, involved in his children's schools and with his church.

## **Clinical areas of focus**

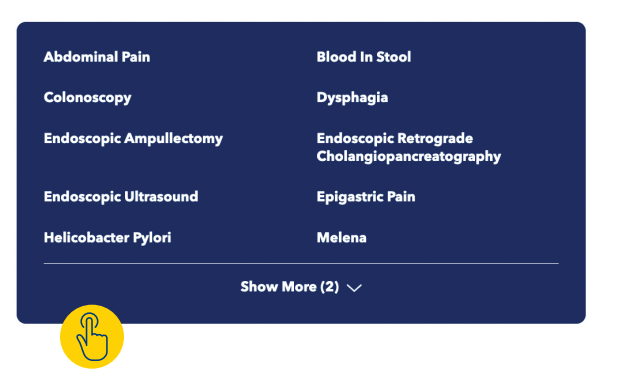

Providers can update their Specialty and Scope of Practice terms—ProviderMatch (requested updates will go through clinical review)

Use the legend below as a reference for how and where to send your Find a Doctor profile edits.

#### **Provider profile updates:**

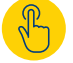

**Provider can edit**

For assistance, send edit requests to **providerprofileupdates@medstar.net** 

**Marketing** Send photo and video requests to marketing

> Automatic update are made by **NRC DocScores or Managed Care**

#### **Update instructions for providers:**

Using **Google Chrome** as your web browser, log in to **Kyruus** using **https://login.kyruus.com/login.** Logging in will require you to use your MedStar Health network credentials *(MedStar Health email address and password)*.

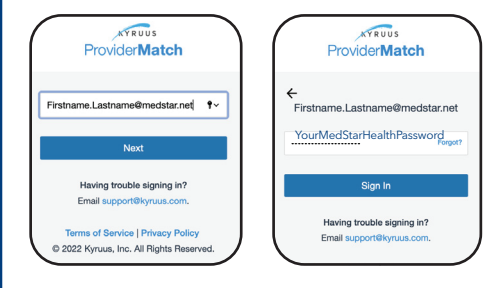

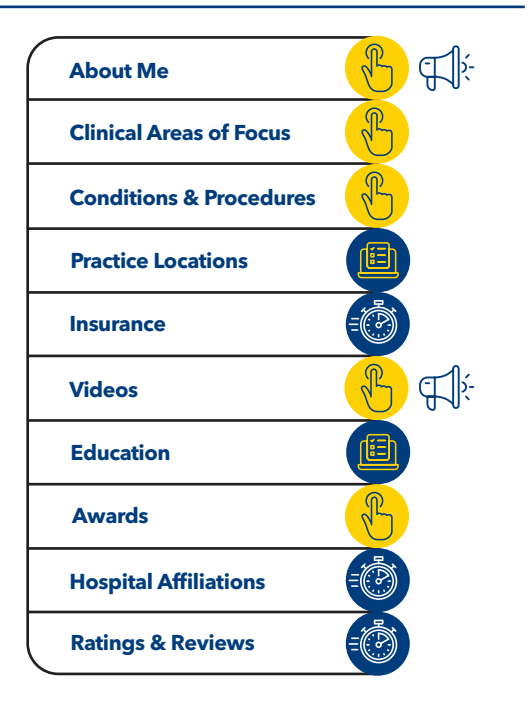

# MedStar Health

*Continued from first page.*

## **Updating your Find a Doctor profile on MedStarHealth.org**

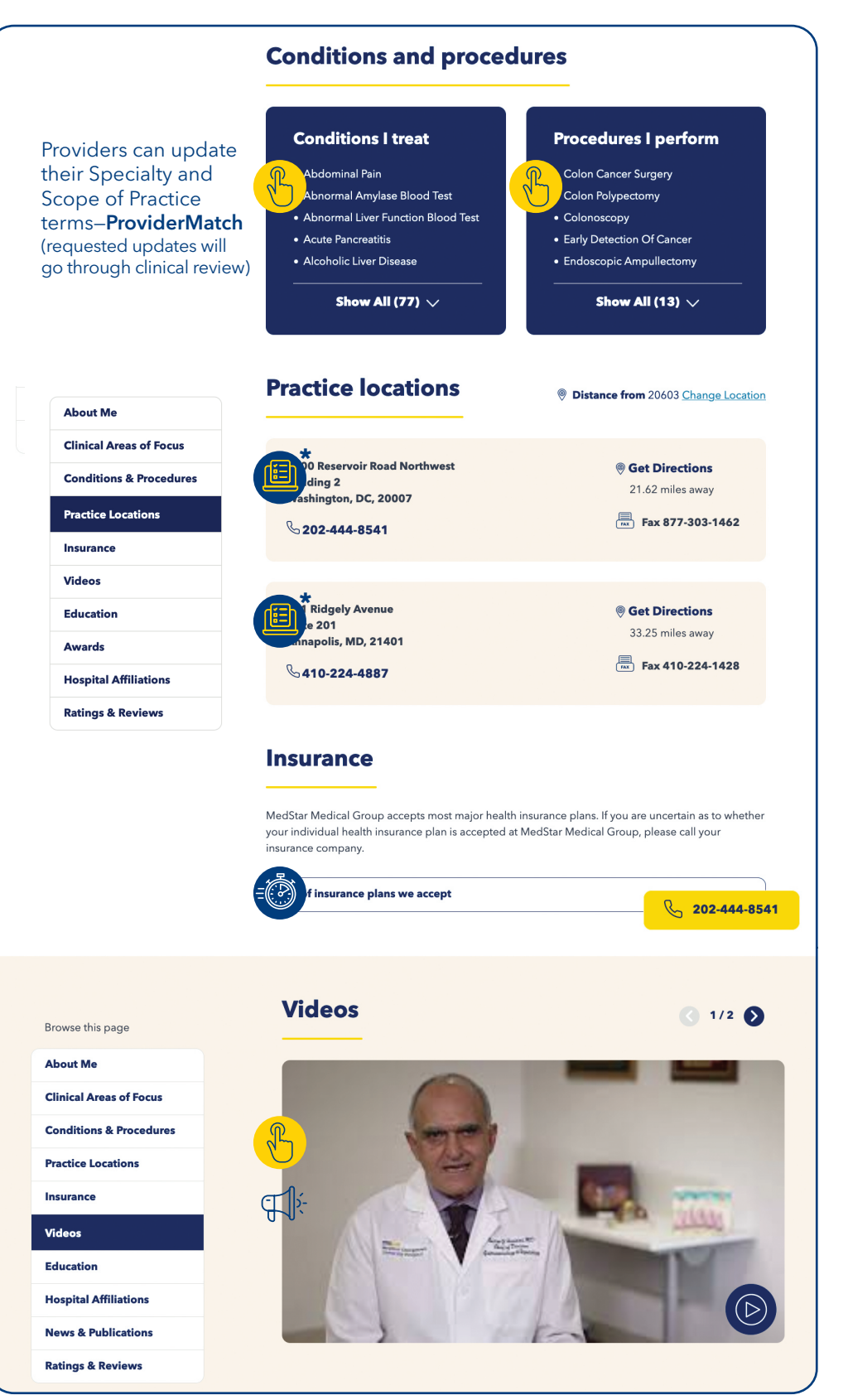

Use the legend below as a reference Use the legend below as a reference for how and where to send your Find a Doctor profile edits. The Doctor profile edits.

## **Provider profile updates:**

**Provider can edit**

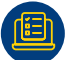

For assistance, send edit requests to **providerprofileupdates@medstar.net** 

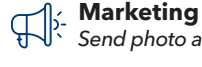

Send photo and video requests to marketing

Automatic update are made by **NRC DocScores or Managed Care**

## **Update instructions for providers:**

Using **Google Chrome** as your web browser, log in to **Kyruus** using **https://login.kyruus.com/login.** Logging in will require you to use your MedStar Health network credentials *(MedStar Health email address and password)*.

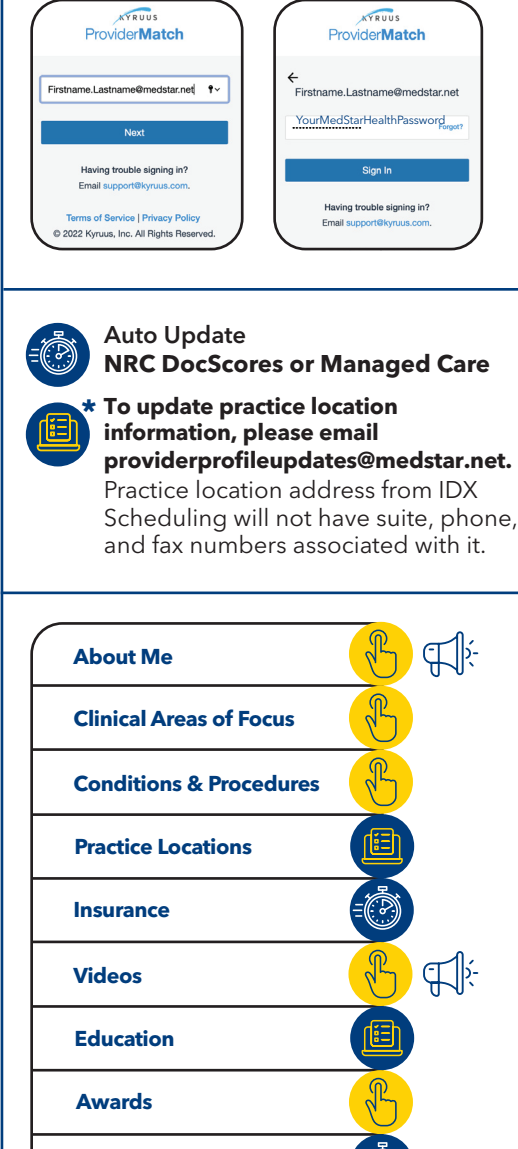

**Hospital Affiliations**

**Ratings & Reviews**

*(continued on next page)*

# MedStar Health

*Continued from second page.*

## **Updating your Find a Doctor profile on MedStarHealth.org**

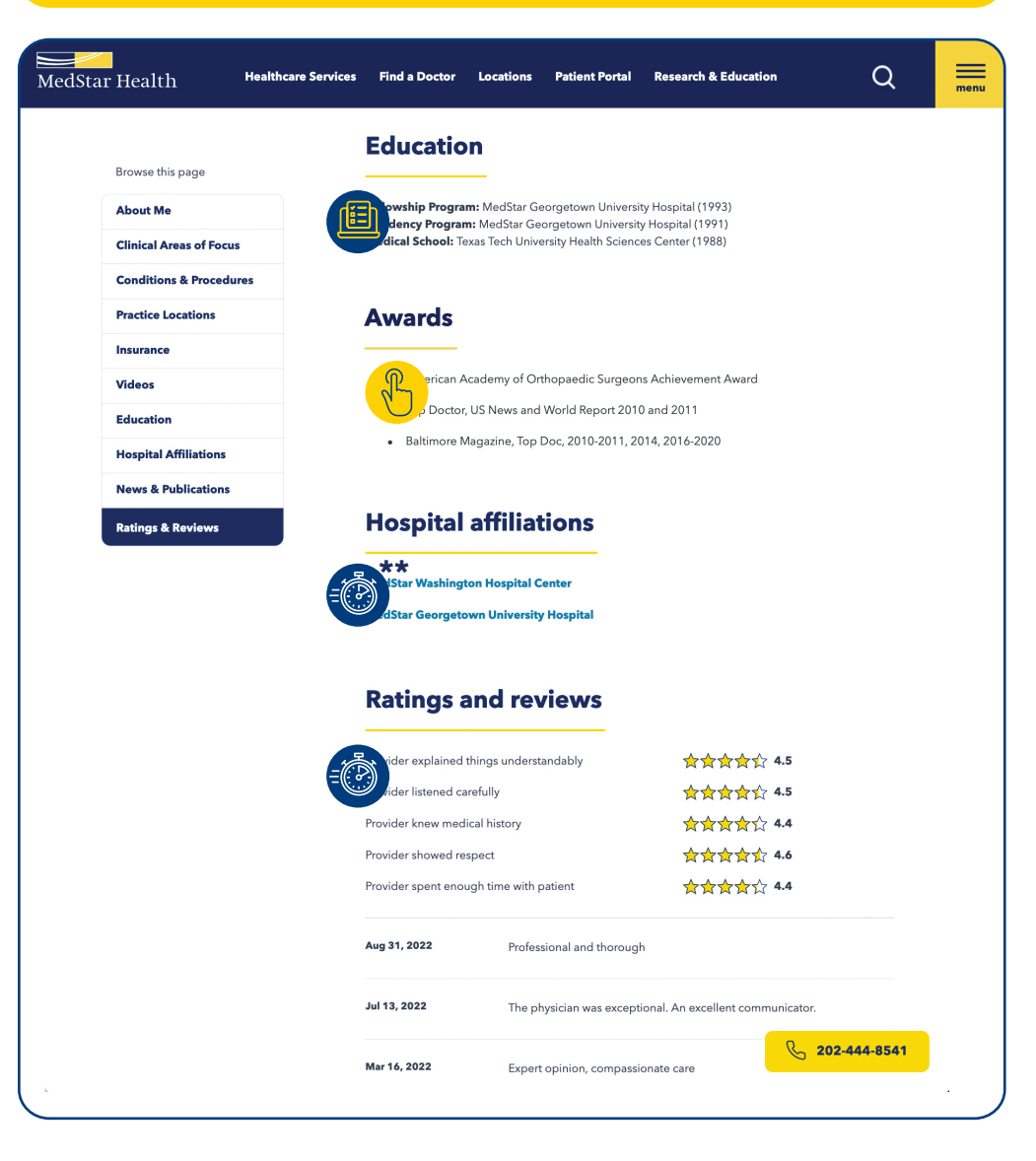

Use the legend below as a reference Use the legend below as a reference for how and where to send your Find a Doctor profile edits. The Doctor profile edits.

## **Provider profile updates:**

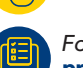

**Provider can edit**

For assistance, send edit requests to **providerprofileupdates@medstar.net** 

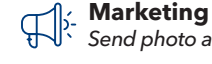

Send photo and video requests to marketing

Automatic update are made by **NRC DocScores or Managed Care**

### **Update instructions for providers:**

Using **Google Chrome** as your web browser, log in to **Kyruus** using **https://login.kyruus.com/login.** Logging in will require you to use your MedStar Health network credentials *(MedStar Health email address and password)*.

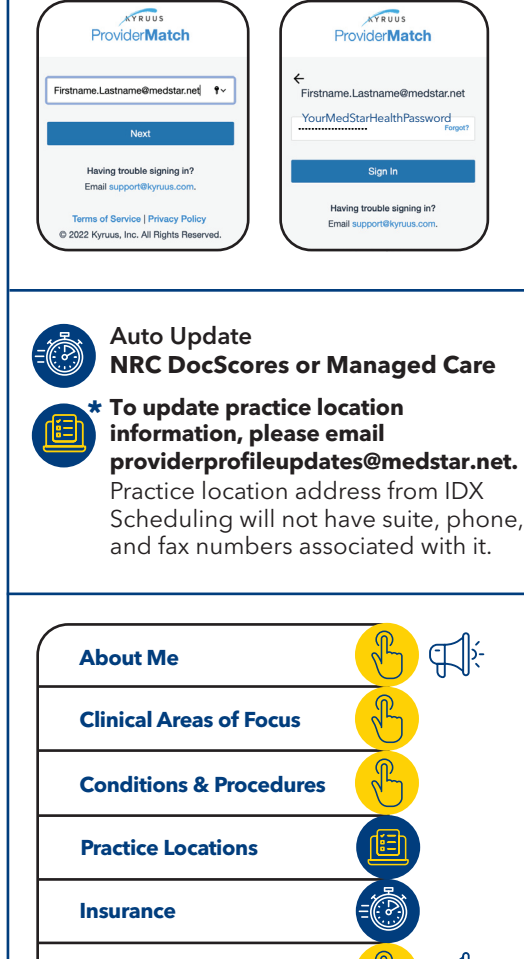

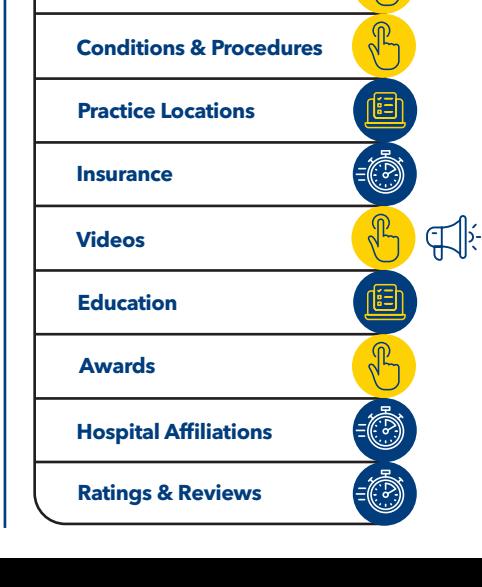